# linux 使用 GDriveFS 挂载无限容量 Google Drive

作者: alanfans

原文链接:https://ld246.com/article/1504782179818

来源网站: [链滴](https://ld246.com/member/alanfans)

许可协议:[署名-相同方式共享 4.0 国际 \(CC BY-SA 4.0\)](https://ld246.com/article/1504782179818)

准备: 国外vps(10刀/year,1G-20g-kvm-centos7.3), edu邮箱的google无限容量网盘

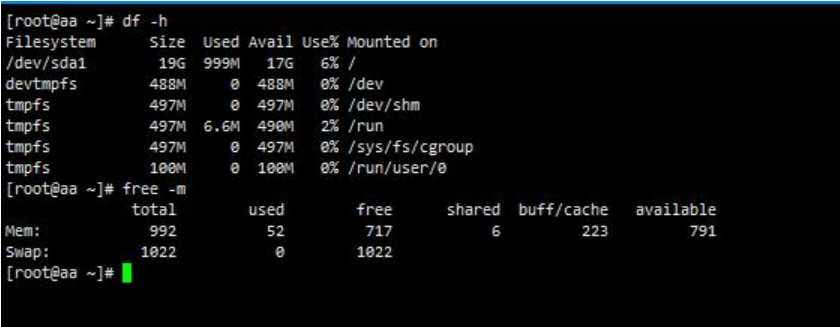

#### **注意事项:GDriveFS是Python 2.7开发的,需要你安装Python2.7以上版本**

#### 解决方案:

http://blog.csdn.net/jcjc918/article/details/11022345 https://blog.fazero.me/2016/10/13/centos-update-python

### **安装 fuse**

 $64$ 立: sudo yum install fuse-devel.x86 64 fuse.x86 64

32位: sudo yum install fuse-devel.i686 fuse.i686

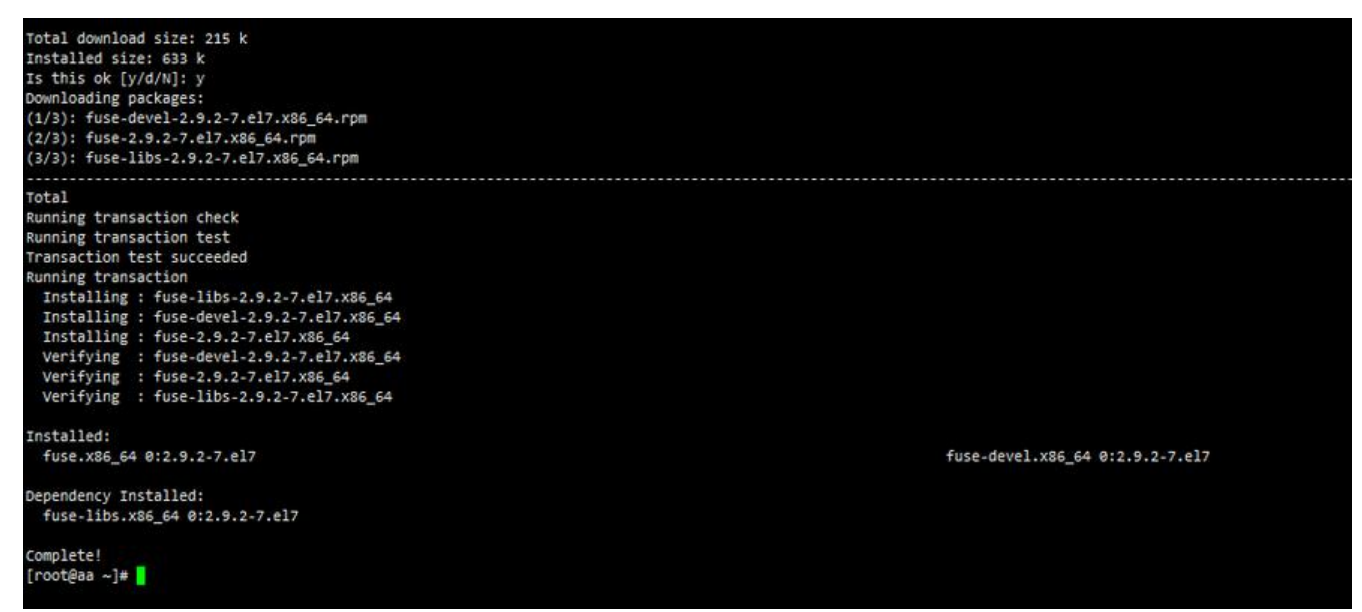

## **安装gdrivefs: pip install gdrivefs**

pip是python的包管理工具请先安装它

### **出现[pip: command not found]解决方案:**

1. 安装 epel源: yum -y install epel-release

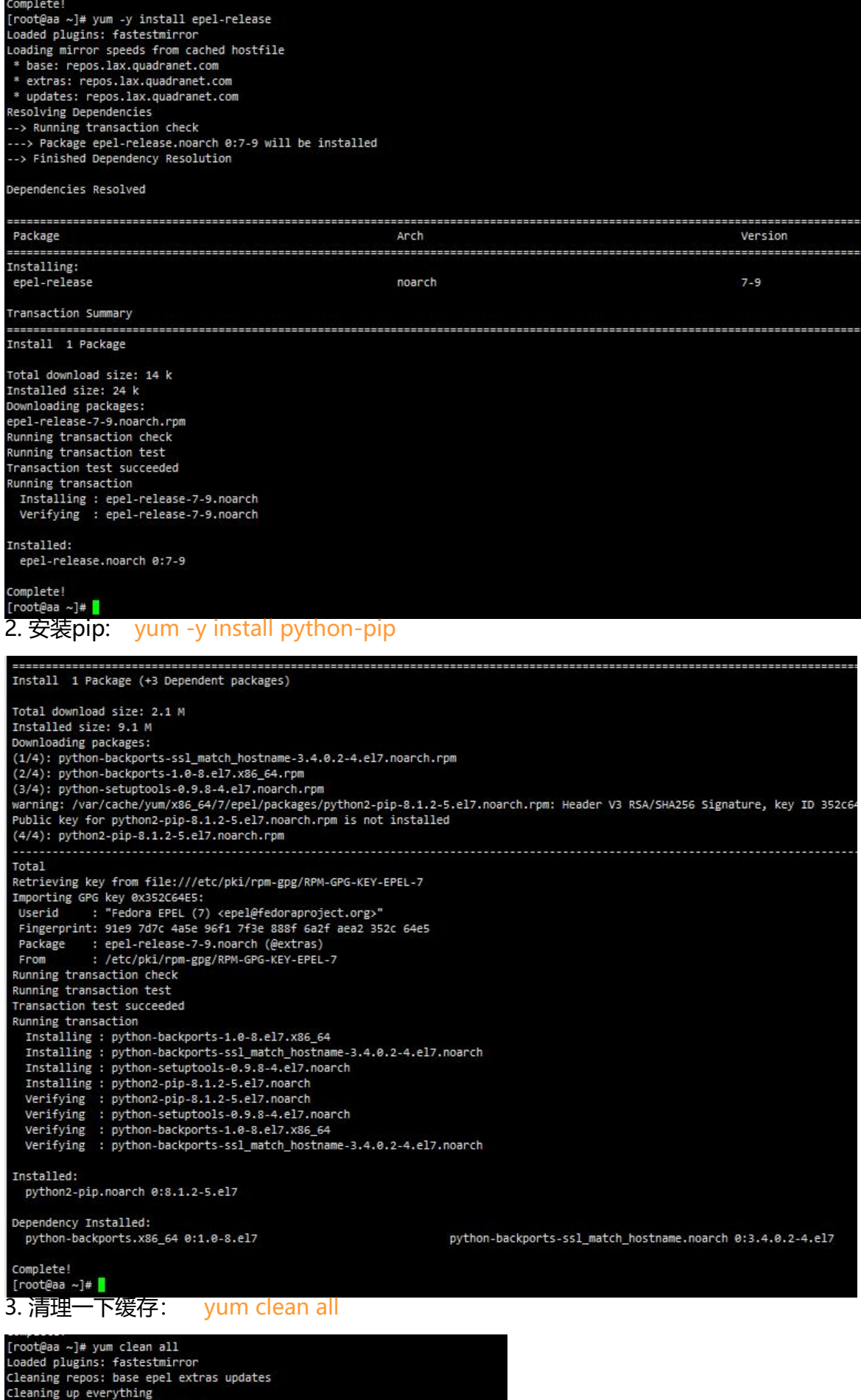

#### **出现提示【You should consider upgrading via the 'pip install --upgrad pip' command.】,解决方案、**

升级pip:pip install --upgrade pip

#### **出现出现错误【error: command 'gcc' failed with exit status 1】,解决 案**

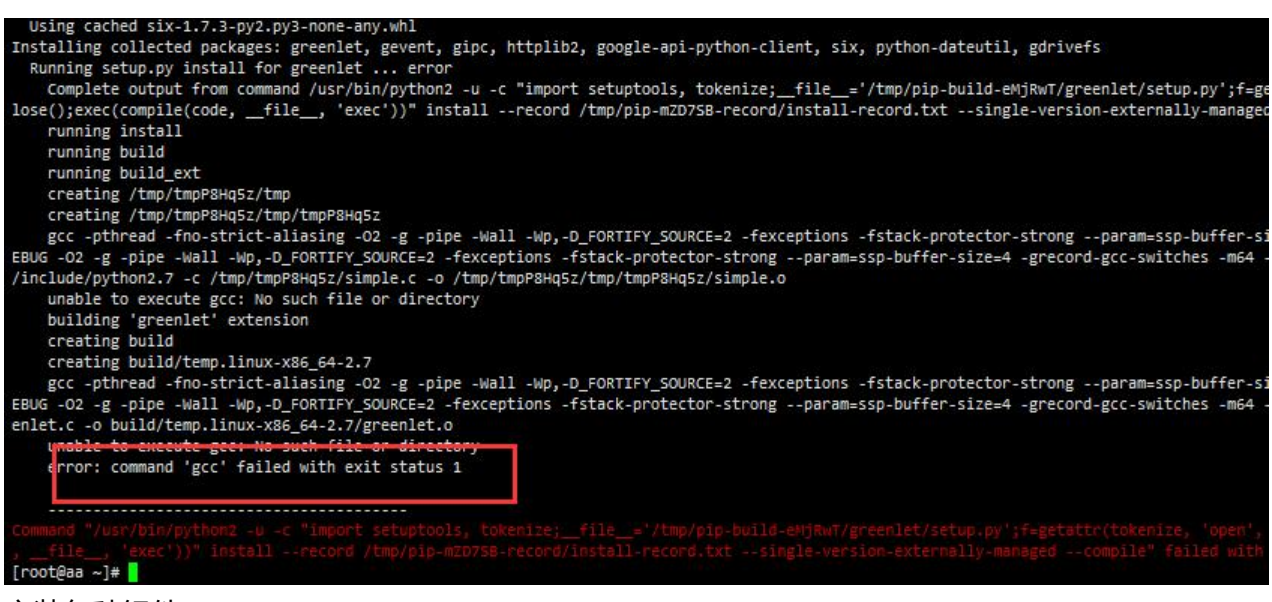

#### 安装各种组件:

yum -y install gcc gcc-c++ kernel-devel

yum -y install python-devel libxslt-devel libffi-devel openssl-devel

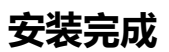

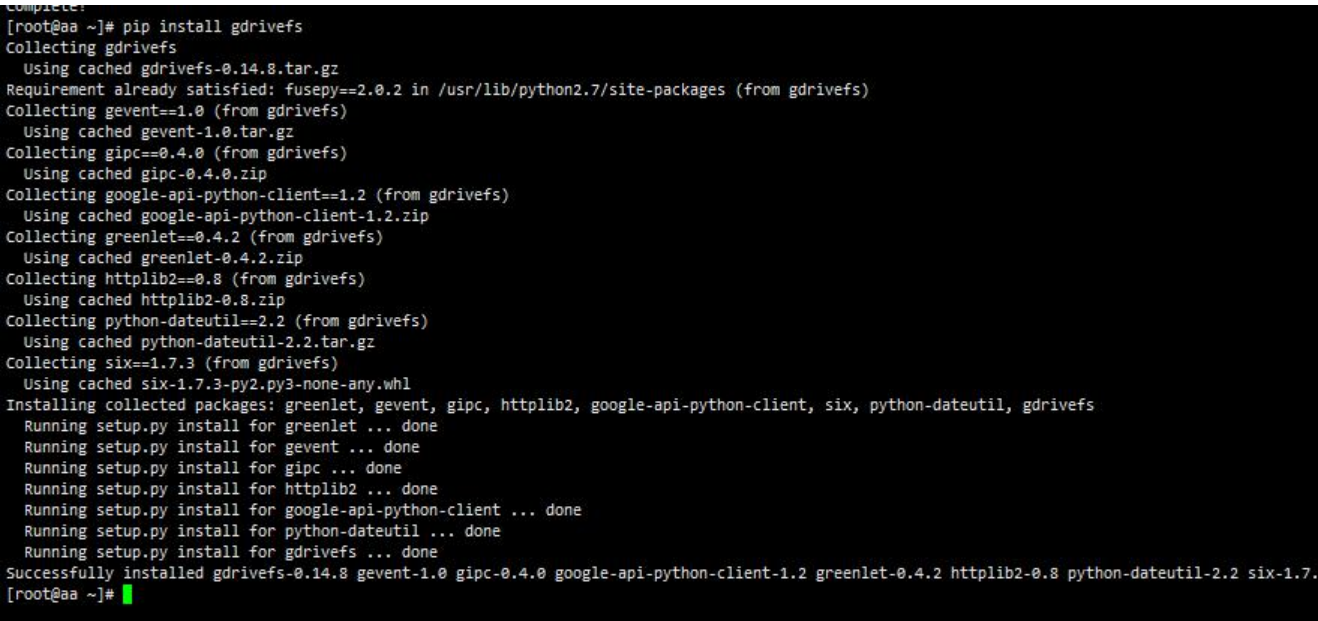

#### **运行得到认证接口**

#### shell:gdfstool auth -u

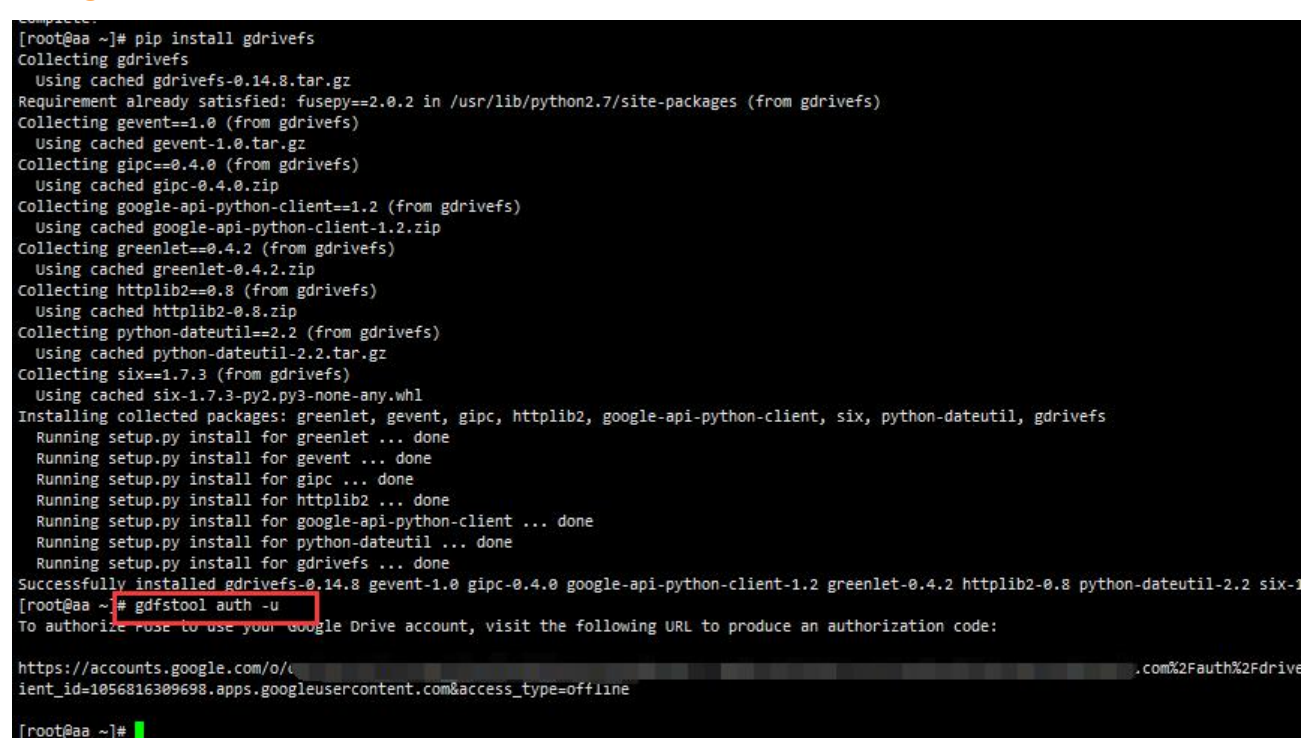

## **拷贝你终端出现网址到浏览器,会出现授权页面**

google邮箱登录授权后,得到授权码:

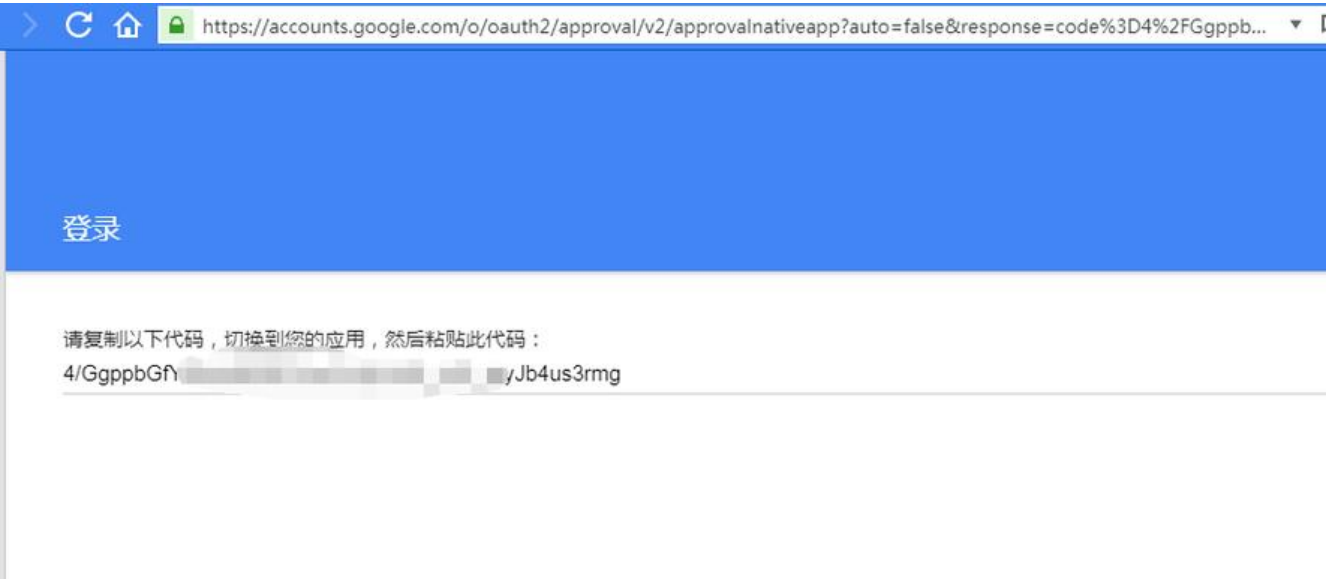

### **linux认证**

shell:gdfstool auth -a /var/cache/gdfs.creds "你的授权码"

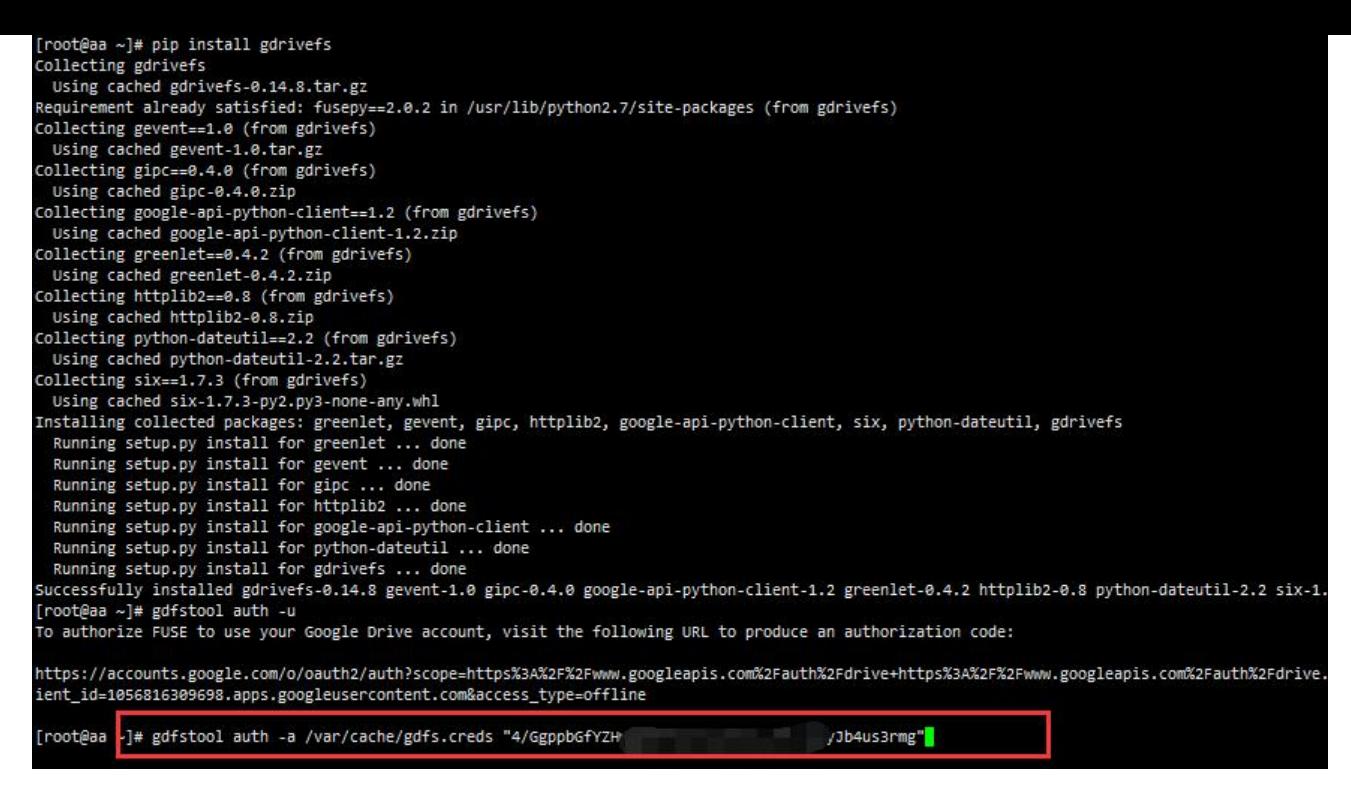

## **认证ok,出现【Authorization code recorded.】**

[root@aa ~]# gdfstool auth -a /var/cache/gdfs.creds "4/GgppbGfYZHwQDRPOvwCrZyUM3\_yIPr\_qjyJb4us3rmg" authorization code recorded. [root@aa ~]#

#### **挂载网盘**

新建目录: mkdir /mnt/qdrivefs

网盘挂载到目录: gdfstool mount /var/cache/gdfs.creds /mnt/gdrivefs

![](_page_5_Picture_59.jpeg)

**然后就可以把网盘当磁盘用了**

[root@aa ~]# mkdir /mnt/gdrivefs<br>[root@aa ~]# gdfstool mount /var/cache/gdfs.creds /mnt/gdrivefs [root@aa ~]# df -h Filesystem Size Used Avail Use% Mounted on 196 1.56 176<br>488M 0 488M<br>497M 0 497M /dev/sda1  $9% /$ devtmpfs 0% /dev 0% /dev/shm tmpfs 497M 6.6M 490M tmpfs 2% / run 0 497M 0% /sys/fs/cgroup tmpfs 497M tmpfs 100M 0 100M 0% /run/user/0 gdfs(/var/cache/gdfs.creds) 11T 13G 10T 1% /mnt/gdrivefs [root@aa ~]# cd /mnt/gdrivefs/ [root@aa gdrivefs]# 1s rooteaa garittisj# 15<br><mark>movie rm.gif ssr</mark> TIM图片20170706112014.gif<br>[root@aa gdrivefs]# mkdir hacpai [root@aa gdrivefs]# 1s i movie rm.gif ssr TIM图片20170706112014.gif [root@aa gdrivefs]# 11 total 3395 drwxrwxrwx 2 root root 4096 Sep 7 07:21 drwxrwxrwx 2 root root 4096 Jul 18 05:25 -rw-rw-rw- 1 root root 670647 Jul 13 04:47 rm.gif drwxrwxrwx 2 root root 4096 Jul 20 02:29 5 -rw-rw-rw- 1 root root 2792909 Jul 13 05:15 TIM图片20170706112014.gif [root@aa gdrivefs]#

## **log**

fuse: device not found, try 'modprobe fuse' first Traceback (most recent call last): File "/usr/local/bin/gdfstool", line 125, in main() File "/usr/local/bin/gdfstool", line 120, in main \\_handle\\_mountpoint(args) File "/usr/local/bin/gdfstool", line 72, in \\_handle\\_mountpoint option\\_string=option\\_string) File "/usr/local/lib/python2.7/dist-packages/gdrivefs/gdfs/gdfuse.py", line 872, in mount \*\*fuse\_opts) File "/usr/local/lib/python2.7/dist-packages/fuse.py", line 399, in \*\*init\*\* raise RuntimeError(err) RuntimeError: 1

基本是内核和fuse版本冲突,升级内核即可,openvz不支持改内核

## **log**

httplib2.SSLHandshakeError: \[SSL: CERTIFICATE\\_VERIFY\\_FAILED\] certificate verify failed (\_ssl c:579)``` `请pip升级httplib2`

==========================end======================